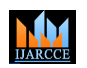

**ISO 3297:2007 Certified**  $\cong$  **Impact Factor 7.39**  $\cong$  **Vol. 11, Issue 5, May 2022** 

**DOI: 10.17148/IJARCCE.2022.115201**

# GESTURE CONTROLLED VIRTUAL MOUSE

# **Shashwat Gupta<sup>1</sup> , Shivam Sharma<sup>2</sup> , Suhana Sharma<sup>3</sup> , Tannu Sharma<sup>4</sup> , Medhavi Bhardwaj<sup>5</sup>**

1-5Department of Information Technology, Inderprastha Engineering College

**Abstract:** This study presents a camera vision system that's grounded on Hand movements taken from a camera using a color discovery approach to control the cursor. The technology will allow the stoner to move the computer cursor with their hand, right- click, and execute other conditioning using colorful hand movements. The suggested device consists of a low- resolution camera that serves as a detector and can follow the stoner's hand. Python and OpenCV will be used to make the system. Hand gestures are the most natural and simple manner of communicating. The camera's affair will be shown to the examiner. Hand discovery will be used to acquire information about the gesture's shape and position.

**Keywords:** Virtual Mouse, Hand Gestures, Image capture, Processing, display frame, masking

#### **1. INTRODUCTION**

Hand gestures are the most effective and suggestive form of mortal communication, and they're an extensively understood language. It's sufficiently suggestive to allow the deaf and dumb to comprehend it. A real- time hand gesture system is suggested in this paper. The system's experimental configuration combines a fixed position low- cost web camera with high- description recording function installed on the top of a computer display or a fixed camera on a laptop to collect shots in the Red Green Blue( RGB) color space from a distance. Image preprocessing, region birth, point birth, and point matching are the four ways of this design. One of the primary challenges in communicating with eyeless and deaf people is the recognition and understanding of sign language.

Grounded on preprocessing, background junking, and edge discovery approaches, an effective hand gesture segmentation methodology has been suggested in this study. Pre-processing is the process of preparing data for a posterior process. The abecedarian thing of the preprocessing step is to convert the data into a format that can be reused more snappily and fluently. Pre-processing approaches are developed in the proposed work grounded on colorful feathers of combinations from following hand gesture image processing operations similar as picture prisoner, noise junking, background deduction, and edge recognition, and these image processing styles are presented as follows.

originally, filmland of hand movements are acquired using a vision- grounded camera. Hand gestures may be detected via colorful interfaces like gloves, which bear the stoner to wear trackers or gloves. Generally, glove- grounded interfaces need the stoner to be attached to the computer, reducing the quantum of trouble spent on stoner comfort and interface; whereas, vision- grounded interfaces allow for unrestricted mortal engagement.

We want to develop a free hand recognition programme for laptops and PCs with webcam capability using this exploration. The design includes a hand recognition tool that may be used to move the mouse pointer, conduct simple operations similar as moving the cursor, and other gesture conditioning similar as volume control.

#### **2. PREVIOUS RESEARCH**

**INTERNATIONAL JOURNAL COMPROVERS ISSN (2008)**<br> **ISO 2287-2007 Certified 1 Internation 7.0 International Licensed Unit is licensed under a Creative Commons Attribution 4.0 International License S. A. S. A. S. A. S. A. S.** The current system comprises a general mouse- grounded examiner control system and the lack of a hand gesture system. Remote access to the examiner screen through hand gestures isn't possible. Indeed though it's primarily trying to apply, the breadth is simply limited in the virtual mouse area. The present virtual mouse control system comprises simple mouse operations exercising a hand recognition system, in which we may control the mouse pointer, left click, right click, drag, and so on. The operation of hand recognition in the future won't be used. Despite the fact that there are a variety of systems for hand recognition, the system they used is stationary hand recognition, which is simply recognition of the shape made by the hand and the description of an action for each shape made, which is limited to a many defined conduct and causes a lot of confusion.

#### **3.PROPOSED SYSTEM**

Indeed if there are a variety of fast access ways for the hand and mouse gesture for laptops in the system, we could use the laptop or webcam by detecting the hand gesture with our result. We could operate the mouse and execute simple operations similar as opting and declining particulars using the left click. The completed design is a" Zero Cost" laptop hand identification system that use introductory algorithms to descry the hand, hand movements, and assign an action to each movement. still, we have substantially concentrated on mouse pointing and clicking. The system we are erecting,

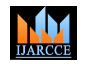

#### **ISO 3297:2007 Certified**  $\geq \infty$  **Impact Factor 7.39**  $\geq \infty$  **Vol. 11, Issue 5, May 2022**

#### **DOI: 10.17148/IJARCCE.2022.115201**

which is written in Python, will be much more responsive and easy to apply because Python is a simple language that's platform independent, flexible, and movable , all of which are desirable rates in a programme aimed at creating a Virtual Mouse and Hand Recognition system. By specifying conduct for the hand movement for doing a given exertion, the system becomes much further expandable. It might be farther customised by adding similar conduct for the set of hand movements; only your imagination limits the possibilities.

#### **4. METHODOLOGY**

In the Methodology, the system used in each element of the system will be explained independently. There are following subsections

#### **1. Camera Settings**

The camera on the linked laptop or desktop controls the runtime conduct. A videotape Capture object is needed to capture a videotape. The device indicator or the name of a videotape train can be used as a parameter. The device indicator is just a number that identifies which camera is being used. We pass it as' 0' because we only use one camera. We may add further cameras to the system and assign them figures like, and so on. After that, you may capture each frame collectively. But do not forget to release the prisoner at the conclusion. By making minor changes to the algorithm, we could apply colour discovery ways to any image.

#### **2. Capturing frames**

The endless circle is used to insure that the web camera catches the frames at all times and remains open throughout the programme. Frame by frame, we capture the live broadcast sluice. also each collected frame in the RGB( dereliction) colour system is converted to HSV colour format. In OpenCV, there are further than 150 color- space conversion algorithms. But we'll simply examine two of the most common bones BGR to Gray and BGR to HSV..

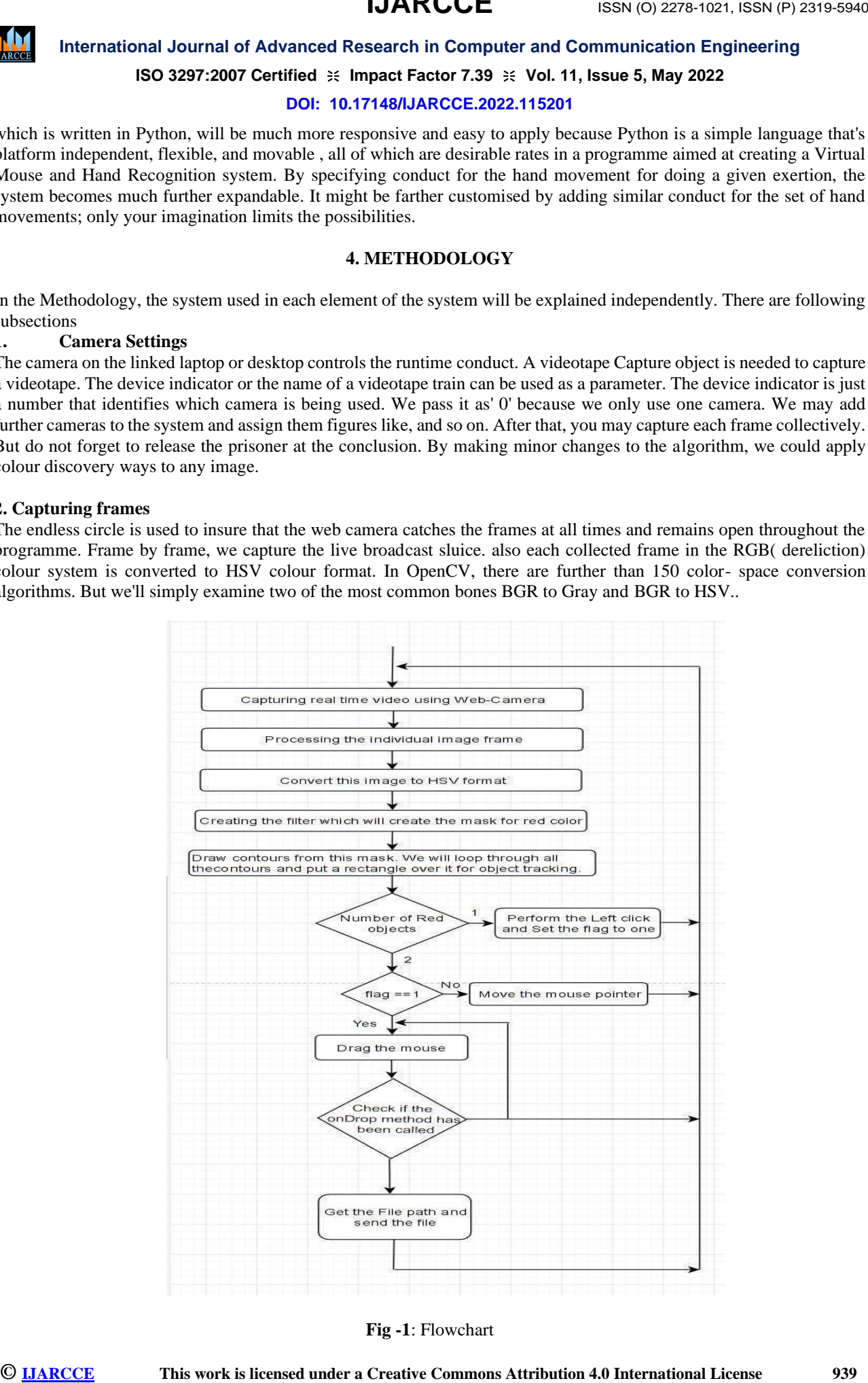

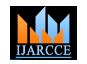

**ISO 3297:2007 Certified**  $\cong$  **Impact Factor 7.39**  $\cong$  **Vol. 11, Issue 5, May 2022** 

#### **DOI: 10.17148/IJARCCE.2022.115201**

#### **3. Masking technique**

The mask is principally creating some specific region of the image following certain rules. Then we're creating a mask that comprises an object in red color. After that we perform a bitwise AND operation on the Input image and the Threshold image, which affect in only the red multicolored objects being stressed. This result of the AND operation is stored in res. We also display the frame, res and mask on 3 separate windows using imshow() function.

#### **4. Display the frame**

The imShow() is a function of HighGui and it's needed to call the waitKey regularly. The processing of the event circle of the imshow() function is done by calling waitKey. The function waitKey() delays for a crucial event for a " detention "( then, 5 milliseconds). Windows events like redraw, resizing, input events etc. are reused by HighGui. So we call the waitKey function, indeed with a 1ms detention.

#### **5. Mouse Movement**

We've to first calculate the center of both detected red objects which we can fluently do by taking the normal of the bounding boxes maximum and minimal points. Now we get 2 co-ordinate from the center of the 2 objects. We'll find the normal of that and we will get the red point shown in the image. We're converting the detected match from camera resolution to the factual screen resolution. After that we set the position as themouse position. but to move the mouse pointer it'll take time. So we've to stay till the mouse pointer reaches that point. So we started a circle and we aren't doing anything there, we're just staying for the current mouse position to be the same as the assigned mouse position. That's for the open gesture.

#### **6. Clicking**

The coming step is to apply the close gesture. The operation is performed by clicking the object and dragging it. It's analogous to the open gesture, but the difference is we only have one object then so we only need to calculate the center of it. And that will be placed on the position where we will place our mouse pointer. rather than a mouse release operation we will be performing a mouse press operation.

#### **7. Drag**

In order to apply the dragging we introduce a variable ' pinch flag '. It'll be set to 1 if it was clicked before. So after clicking whenever we find the open gesture we check if the pinch flag is set to 1. If it's set to one also Drag operation is performed else the mouse move operation is performed.

#### **5. RESULT AND EVALUATION**

In this paper, we tried to concentrate on helping cases who do n't have control of their branches and also extemporize the commerce between the machine and humans. Our motive was to produce this technology in the cheapest possible way and also to produce it under a standardized operating system.

The proposed system controls the functions of the mouse pointer by detecting the hand and performing the mouse functions similar to left click, dragging, and cursor movement. This system detects the red colour objects for the mouse control. The stoner uses the red colour objects on their cutlet tip for better performance. When the number of silhouettes are two, it also performs the simple mouse movement action. else, when the number of silhouettes is one also it performs the left click.

This system is substantially aimed to reduce the use of tackle factors attached with the computer. Although the operation can be run in an ordinary computer having a web camera. but immaculately it requires having at least 2MP front camera with at least Pentium processor and at least 256 MB RAM. We can see these all operations on the following images;

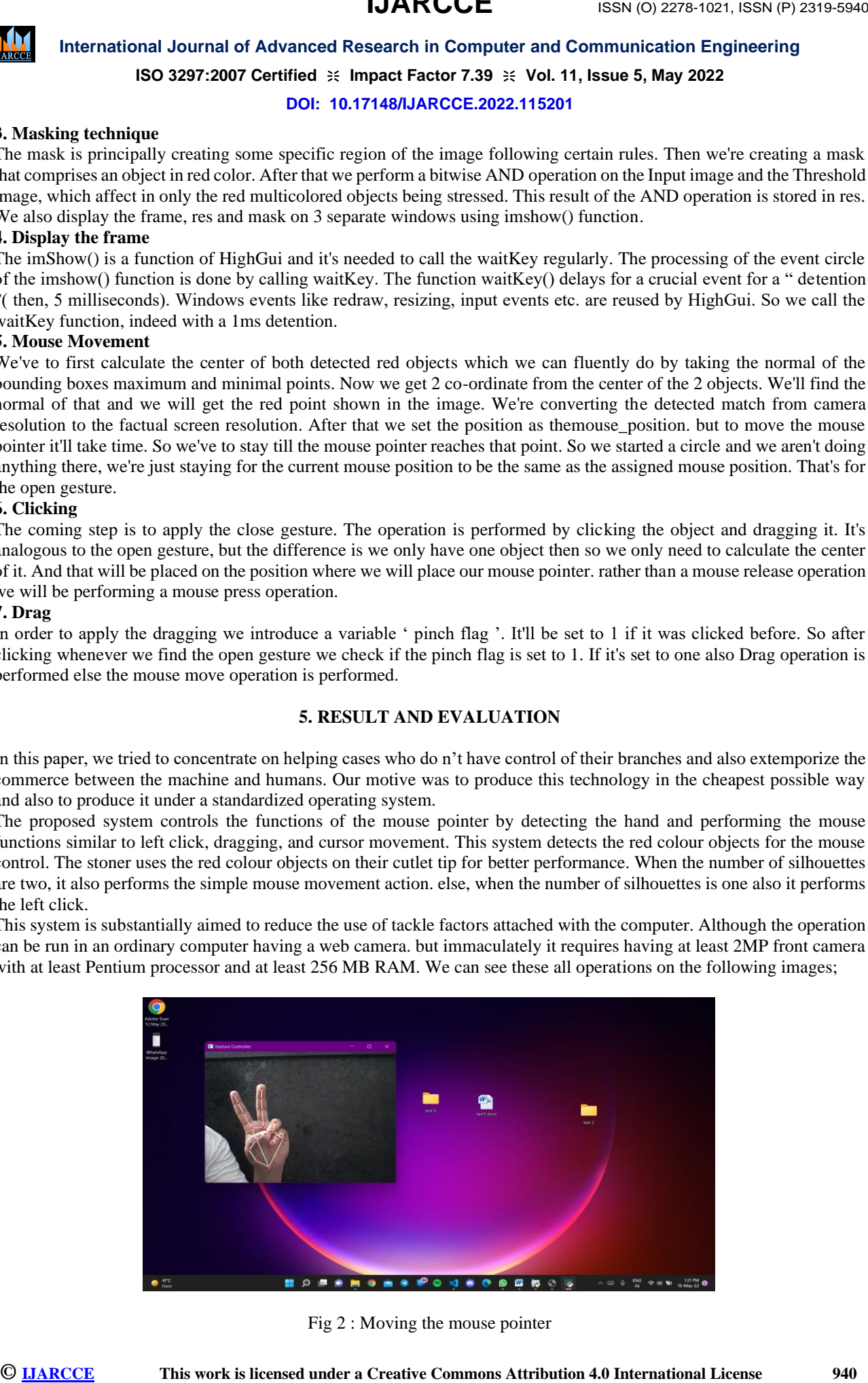

Fig 2 : Moving the mouse pointer

# **IJARCCE**

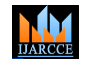

**International Journal of Advanced Research in Computer and Communication Engineering ISO 3297:2007 Certified**  $\cong$  **Impact Factor 7.39**  $\cong$  **Vol. 11, Issue 5, May 2022 DOI: 10.17148/IJARCCE.2022.115201**

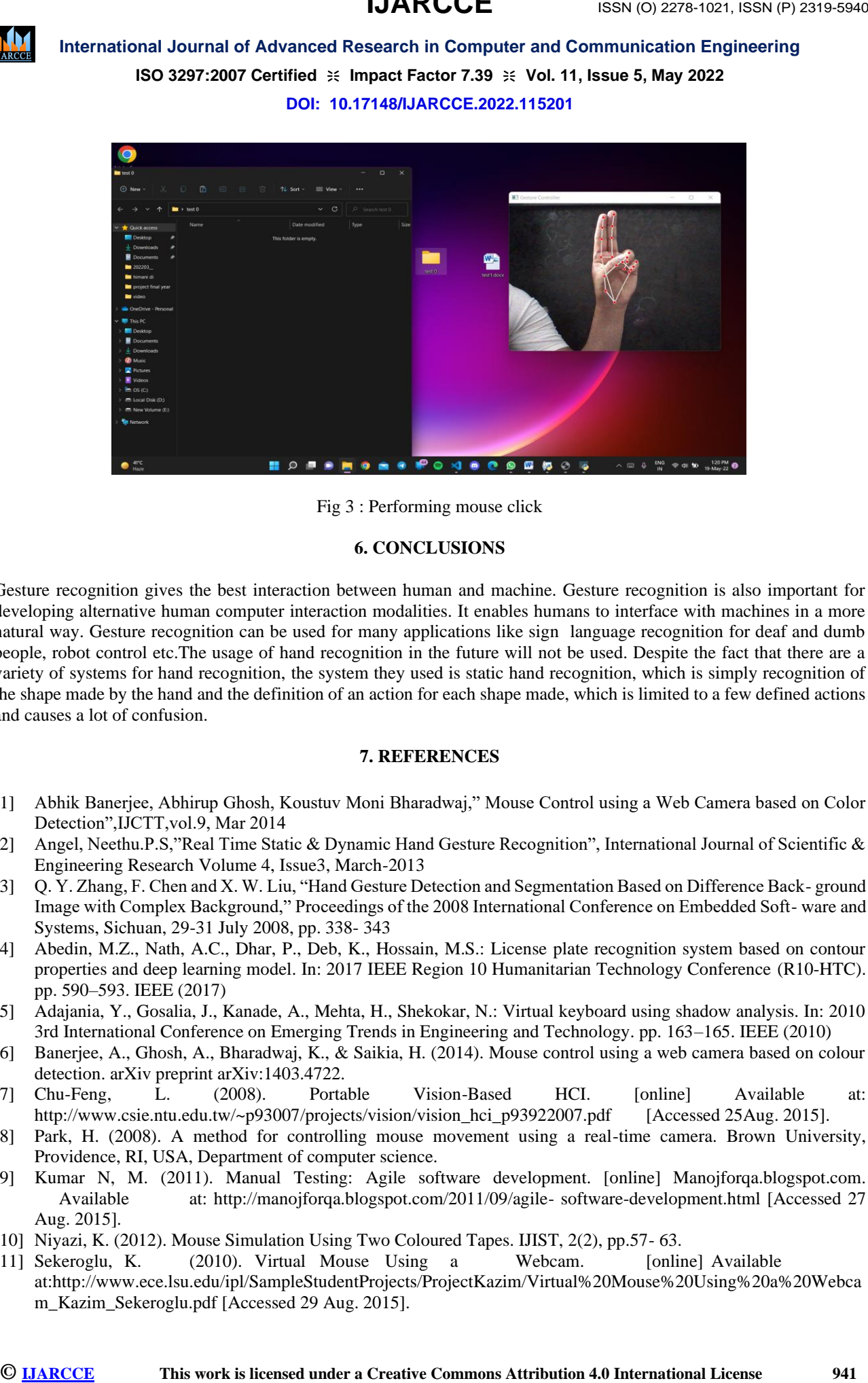

Fig 3 : Performing mouse click

#### **6. CONCLUSIONS**

Gesture recognition gives the best interaction between human and machine. Gesture recognition is also important for developing alternative human computer interaction modalities. It enables humans to interface with machines in a more natural way. Gesture recognition can be used for many applications like sign language recognition for deaf and dumb people, robot control etc.The usage of hand recognition in the future will not be used. Despite the fact that there are a variety of systems for hand recognition, the system they used is static hand recognition, which is simply recognition of the shape made by the hand and the definition of an action for each shape made, which is limited to a few defined actions and causes a lot of confusion.

#### **7. REFERENCES**

- [1] Abhik Banerjee, Abhirup Ghosh, Koustuv Moni Bharadwaj," Mouse Control using a Web Camera based on Color Detection",IJCTT,vol.9, Mar 2014
- [2] Angel, Neethu.P.S,"Real Time Static & Dynamic Hand Gesture Recognition", International Journal of Scientific & Engineering Research Volume 4, Issue3, March-2013
- [3] Q. Y. Zhang, F. Chen and X. W. Liu, "Hand Gesture Detection and Segmentation Based on Difference Back- ground Image with Complex Background," Proceedings of the 2008 International Conference on Embedded Soft- ware and Systems, Sichuan, 29-31 July 2008, pp. 338- 343
- [4] Abedin, M.Z., Nath, A.C., Dhar, P., Deb, K., Hossain, M.S.: License plate recognition system based on contour properties and deep learning model. In: 2017 IEEE Region 10 Humanitarian Technology Conference (R10-HTC). pp. 590–593. IEEE (2017)
- [5] Adajania, Y., Gosalia, J., Kanade, A., Mehta, H., Shekokar, N.: Virtual keyboard using shadow analysis. In: 2010 3rd International Conference on Emerging Trends in Engineering and Technology. pp. 163–165. IEEE (2010)
- [6] Banerjee, A., Ghosh, A., Bharadwaj, K., & Saikia, H. (2014). Mouse control using a web camera based on colour detection. arXiv preprint arXiv:1403.4722.
- [7] Chu-Feng, L. (2008). Portable Vision-Based HCI. [online] Available at: http://www.csie.ntu.edu.tw/~p93007/projects/vision/vision\_hci\_p93922007.pdf [Accessed 25Aug. 2015].
- [8] Park, H. (2008). A method for controlling mouse movement using a real-time camera. Brown University, Providence, RI, USA, Department of computer science.
- [9] Kumar N, M. (2011). Manual Testing: Agile software development. [online] Manojforqa.blogspot.com. Available at: http://manojforqa.blogspot.com/2011/09/agile- software-development.html [Accessed 27 Aug. 2015].
- [10] Niyazi, K. (2012). Mouse Simulation Using Two Coloured Tapes. IJIST, 2(2), pp.57- 63.
- [11] Sekeroglu, K. (2010). Virtual Mouse Using a Webcam. [online] Available at:http://www.ece.lsu.edu/ipl/SampleStudentProjects/ProjectKazim/Virtual%20Mouse%20Using%20a%20Webca m\_Kazim\_Sekeroglu.pdf [Accessed 29 Aug. 2015].

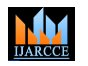

#### **ISO 3297:2007 Certified**  $\cong$  **Impact Factor 7.39**  $\cong$  **Vol. 11, Issue 5, May 2022**

#### **DOI: 10.17148/IJARCCE.2022.115201**

- [12] Tutorialspoint.com, (n.d.). SDLC Agile Model. [online] Available at:
- http://www.tutorialspoint.com/sdlc/sdlc\_agile\_model.htm [Accessed 27 Aug. 2015].
- [13] Tabernae.com, (n.d.). Software Life Cycle | Web Development Outsourcing| IT
- [14] Offshore Outsourcing. [online] Available at: http://www.tabernae.com/process.aspx [Accessed 28 Aug. 2015].
- [15] Zhengyou, Z., Ying, W. and Shafer, S. (2001). Visual Panel: Virtual Mouse,
- **III** INTERNATIONAL JOURNAL **CENT**<br> **ISO 2287-2007 Control of Machinese Theory 7.00 + IVA (L. S. The IS Formulation 5.6 International ISO 2287-2007 Commons Attribution 4.0 International License 9, May 2022<br>
<b>CIT This work** [16] Keyboard and 3D Controller with an Ordinary Piece of Paper. [online] Available at: http://research.microsoft.com/en-us/um/people/zhang/Papers/PUI2001VisualPanel.pdf [Accessed 25 Aug. 2015].